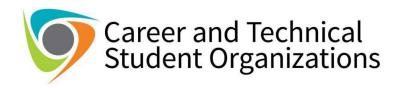

## **CONFERENCE/COMPETITION CHECKLIST**

| STEP 1: GATHER DOCUMENTS  □ Print a copy of the conference agenda (specifying dates)                                                                                       |
|----------------------------------------------------------------------------------------------------|
|                                                                                                    |
| ☐ Print the registration information (showing the cost to attend the event/conference)                                                                                     |
| ☐ Print the estimate for Hotel/Lodging                                                                                                    |
| ☐ If driving: Print directions using Google Maps (showing mileage from your work address)                                                                                  |
| ☐ If using airline/bus/train: Print an estimated cost (quote from vendor or website)                                                                                       |
| NOTE: if you are flying, you will need ground transportation to and from the hotel/conference. Shuttles and Uber/Lyft are recommended (Print a copy of the estimated cost) |
| STEP 2: COMPLETE THE REQUEST TO ATTEND OFFICIAL MEETING FORM                                                                                                    |
| $\square$ Click HERE to obtain a copy of the RTA form. (Form will be downloaded to your computer)                                                                          |
| $\square$ Complete the first section of the RTA. Leave "Account to be charged and Funding Source" blank                                                                    |
| $\square$ Complete the "Estimate of Expenses" section for the advisor(s)/employee(s) attending the conference                                                              |
| Registration Fee: enter the registration fee                                                                                                    |
| Mileage: If applicable, enter the number of miles driven (taken from the directions above)                                                                                 |
| > Travel: If driving, multiply the number of miles by 0.655 (for example, 200 miles round trip X 0.655=\$131)                                                              |
| If not driving, enter the estimated cost for the flights/bus/train                                                                                                    |
| Meals: CCSD allowance for employee meals is \$28 daily in-state and \$36 daily out-of-state                                                                                |
| Lodging: enter the estimated cost for the hotel                                                                                                    |
| Total: enter the total of all expenses above                                                                                                    |
| ☐ Sign and date in the "Originator's Signature" section                                                                                                    |
| $\square$ Obtain approval signature from principal                                                                                                    |
| STEP 3: COMPLETE THE REQUEST FOR APPROVAL OF FIELD TRIP FORM                                                                                                    |
| $\square$ Click <b>HERE</b> to obtain a copy of the form. (Form will be downloaded to your computer)                                                                       |
| $\square$ Complete all required fields and secure all school-based signatures required                                                                                     |
| STEP 4: COMPLETE THE COST BREAKDOWN TEMPLATE                                                                                                    |
| $\square$ Click <b>HERE</b> to obtain a copy of the Cost Breakdown Template (Form will be downloaded to your computer)                                                     |
| ▶ PRO TIP: USE THE TAB KEY TO NAVIGATE THIS SHEET                                                                                                    |
| Enter the School and Group that is attending the competition                                                                                                    |
| Enter the Registration Fee for adults and students along with the number of each attending                                                                                 |
| > Enter the hotel estimate per night, the number of nights and the number of rooms for adults and students                                                                 |
| Enter the appropriate number of in-state or out-of-state meals and number of employees                                                                                     |
| Enter the transportation estimate for adults and students                                                                                                    |
|                                                                                                    |

STEP 5: SUBMIT ALL DOCUMENTATION TO CTE OFFICE

☐ Submit ALL DOCUMENTATION via this **FORM** 

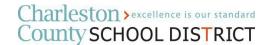